# **Perancangan Pengembangan Media Pembelajaran Bahasa Indonesia Dengan Penerapan Metode Jigsaw**

#### **Luh Made Yulyantari(1), I Wayan Suryasa(2)** STMIK STIKOM BALI Jalan Raya Puputan No. 86, Telp. (0361) 244445 e-mail: [yulyantari@stikom-bali.ac.id](mailto:yulyantari@stikom-bali.ac.id)<sup>(1)</sup>, suryasa@stikom-bali.ac.id<sup>(2)</sup>

#### *Abstrak*

*Pembelajaran dapat dilakukan secara individu maupun secara kelompok. Terdapat beberapa pendekatan atau metode dalam pembelajaran kooperatif, salah satunya adalah metode Jigsaw. Model pembelajaran "Kooperatif Jigsaw" yaitu suatu metode pembelajaran yang mengkondisikan siswa belajar dalam kelompok, bertanggung jawab atas penguasaan materi belajar yang ditugaskan kepadanya, kemudian mengajarkan bagian tersebut kepada anggota kelompok yang lain. Terdapat berbagai jenis pembelajaran yang membutuhkan media dalam penyampaiannya, salah satunya adalah pembelajaran mata kuliah Bahasa Indonesia. Mata kuliah Bahasa Indonesia cocok untuk menggunakan metode jigsaw karena materi yang ada di dalam mata kuliah tersebut membutuhkan metode diskusi dalam penyampaiannya. Proses pembuatan media pembelajaran Bahasa Indonesia ini harus melalui tahapan analisa dan perancangan. Oleh karena itu, analisis dan perancangan akan dibuat dengan detail dalam dokumen perancangan, yang sering disebut dengan Spesifikasi Kebutuhan Perangkat Lunak (SKPL) dan dilanjutkan dengan pembuatan Deskripsi Perancangan Perangkat Lunak (DPPL). Metode pengembangan yang digunakan sesuai dengan unsur-unsur yang terkandung di dalam jenis-jenis dokumen tersebut. Berdasarkan analisa dan perancangan yang telah dilakukan, maka dapat disimpulkan bahwa sistem yang dirancang sudah menggunakan konsep dan tahapan pembelajaran dengan metode Jigsaw, sehingga dapat dijadikan media pembelajaran sebagai alat bantu pembelajaran Bahasa Indonesia*.

*Kata kunci: Jigsaw, pembelajaran, SKPL, DPPL*

#### *Abstract*

*Learning can be done individually or in groups. There are several approaches or methods in cooperative learning, one of which is a method of Jigsaw. Learning model "Cooperative Jigsaw" which is a method of learning that conditioned the students learn in a group, are responsible for mastering the learning material that is assigned to him, then teach that section to the other group members. There are*  various types of learning that require media in its delivery, one of which is the subject of learning *Indonesian. Indonesian courses suitable for using jigsaw for the material that is in the course require discussion in its delivery method. The process of making learning Indonesian media have to go through the stages of analysis and design. Therefore, the analysis and design will be made to detail in the design document, which is often called the Software Requirements Specification (SKPL) and continued with the manufacture of Software Design Description (DPPL). The development method used in accordance with the elements contained in these kinds of documents. Based on the analysis and design that has been done, it can be concluded that the system has been designed using the concepts and stages of learning with Jigsaw method, so it can be used as a medium of learning as a learning tool Indonesian.*

*Keywords: Jigsaw, learning, SKPL, DPPL*

#### **1. Pendahuluan**

Pembelajaran adalah suatu kegiatan yang berupaya membelajarkan siswa secara terintegrasi dengan memperhitungkan faktor lingkungan belajar, karakteristik siswa, karakteristik bidang studi, serta berbagai strategi pembelajaran baik penyampaian, pengelolaan, maupun pengorganisasian pembelajaran. Pembelajaran dapat dilakukan secara individu maupun secara kelompok. Terdapat beberapa pendekatan atau metode dalam pembelajaran kooperatif, salah satunya adalah metode Jigsaw. Model pembelajaran "Kooperatif Jigsaw" yaitu suatu metode pembelajaran yang mengkondisikan siswa belajar dalam kelompok, bertanggung jawab atas penguasaan materi belajar yang ditugaskan kepadanya, kemudian mengajarkan bagian tersebut kepada anggota kelompok yang lain [3].

Terdapat berbagai jenis pembelajaran yang membutuhkan media dalam penyampaiannya, salah satunya adalah pembelajaran mata kuliah Bahasa Indonesia. Mata kuliah Bahasa Indonesia cocok untuk menggunakan metode jigsaw karena materi yang ada di dalam mata kuliah tersebut membutuhkan metode diskusi dalam penyampaiannya. Proses pembuatan media pembelajaran Bahasa Indonesia ini harus melalui tahapan analisa dan perancangan. Oleh karena itu, analisis dan perancangan akan dibuat dengan detail dalam dokumen perancangan, yang sering disebut dengan Spesifikasi Kebutuhan Perangkat Lunak (SKPL) dan dilanjutkan dengan pembuatan Deskripsi Perancangan Perangkat Lunak (DPPL).

#### **2. Metode Penelitian**

Tahapan kegiatan secara rinci dari penelitian yang dilakukan adalah sebagai berikut:

- a. Analisa dan perancangan media pembelajaran Bahasa Indonesia dengan metode Jigsaw.
- b. Pendokumentasian perancangan perangkat lunak dengan susunan dokumen SKPL.

c. Pendokumentasian perancangan perangkat lunak dengan susunan dokumen DPPL.

Gambaran alur analisis penelitian dapat dilihat pada Gambar 1.

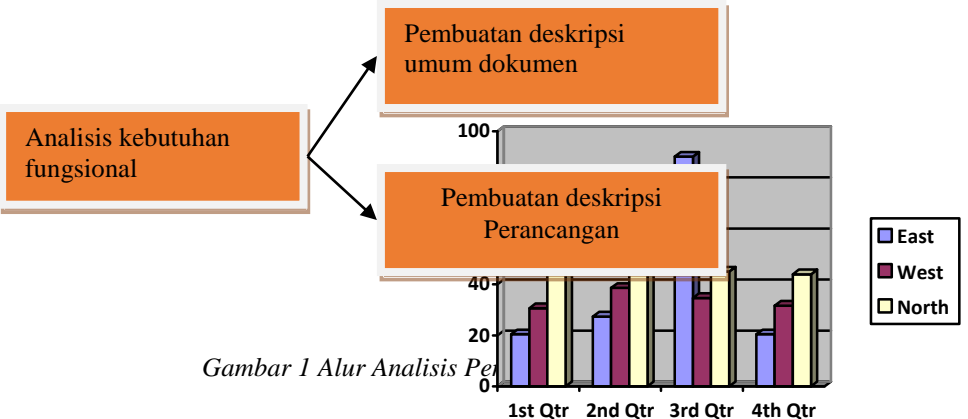

#### **3. Hasil dan Analisis**

Hasil dan pembahasan akan dijabarkan secara terperinci berdasarkan alur analisis yang telah dibuat sebelumnya. Ilustrasi model pembelajaran Jigsaw dapat dilihat pada Gambar 2.

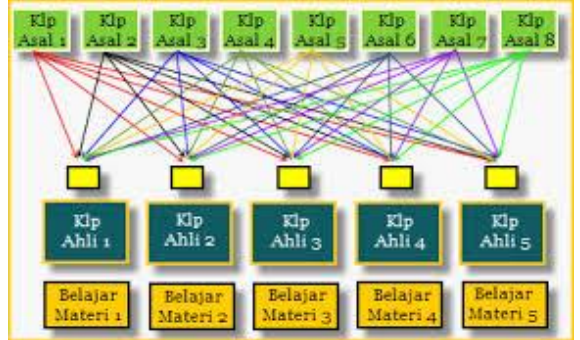

*Gambar 2 Ilustrasi Model Pembelajaran Jigsaw*

Langkah-langkah pelaksanaan model pembelajaran Jigsaw adalah sebagai berikut.

- a. Siswa dikelompokkan dengan anggota + 4 orang;
- b. Tiap orang dalam tim diberi materi dan tugas berbeda;
- c. Anggota dari tim yang berbeda dengan penugasan yang sama membentuk kelompok baru (kelompok ahli);
- d. Setelah kelompok ahli berdiskusi, tiap angota kembali ke kelompok asal dan menjelaskan kepada anggota kelompok tentang subbab yang mereka kuasai
- e. Tiap tim ahli mempresentasikan hasil diskusi;
- f. Pembahasan;
- g. Penutup.

Terdapat beberapa fungsi produk atau seluruh fungsionalitas yang ada di dalam perangkat lunak yang akan dikembangkan, yaitu:

- 1. Melakukan login
- 2. Memanipulasi data mahasiswa
- 3. Memanipulasi data dosen
- 4. Memanipulasi data materi
- 5. Memanipulasi data soal
- 6. Melakukan pembagian kelompok asal
- 7. Melakukan pembagian kelompok ahli
- 8. Melakukan diskusi kelompok ahli
- 9. Melakukan diskusi kelompok asal
- 10. Mengikuti evaluasi

Alur data dapat digambarkan dengan menggunakan *data flow diagram* pada Gambar 3.

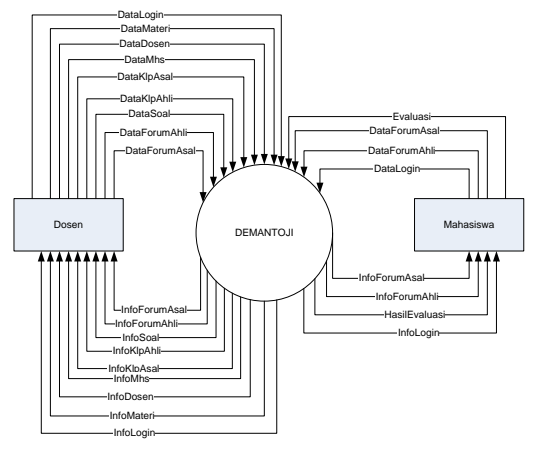

*Gambar 3 Data Flow Diagram Level 0*

Analisa hubungan antartabel dapat digambarkan pada Gambar 4.

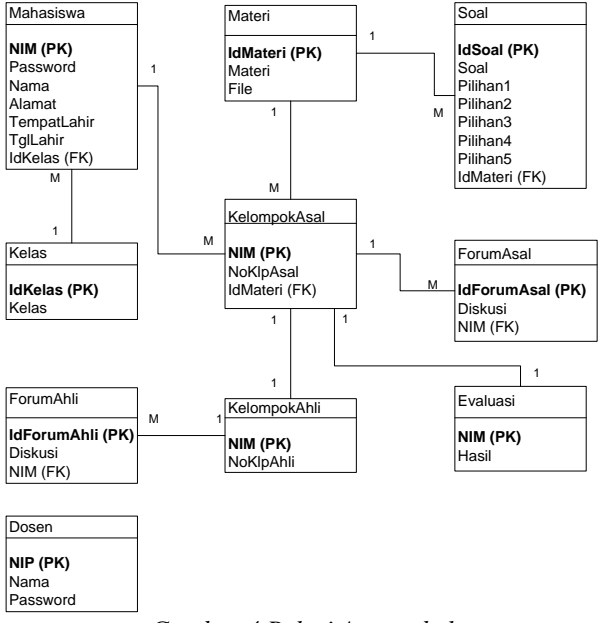

*Gambar 4 Relasi Antartabel*

*Perancangan Pengembangan Media Pembelajaran Bahasa Indonesia Dengan Penerapan Metode Jigsaw (Luh Made Yulyantari)*

Berikut ini adalah deskripsi rinci tabel dan deskripsi fungsional secara rinci dari hasil analisa sebelumnya.

# **A. Deskripsi rinci tabel**

# 1. Tabel Dosen

Tabel Dosen dapat dilihat pada Tabel 1.

#### *Tabel 1 Tabel Dosen*

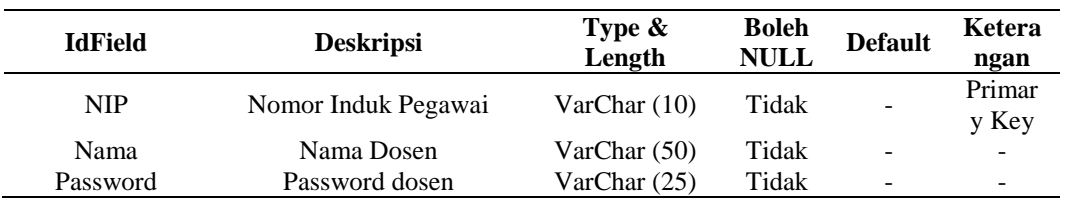

# 2. Tabel Mahasiswa

Tabel Mahasiswa dapat dilihat pada Tabel 2.

#### *Tabel 2 Tabel Mahasiswa*

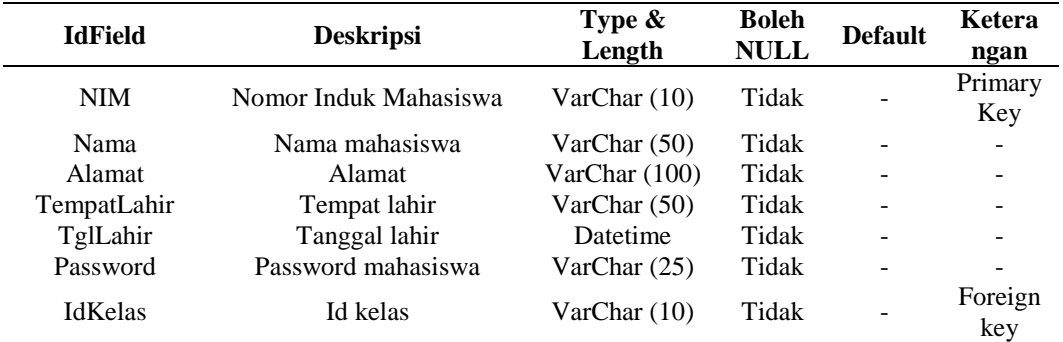

# 3. Tabel Kelas

Tabel Kelas dapat dilihat pada Tabel 3.

*Tabel 3 Tabel Kelas*

| <b>IdField</b> | <b>Deskripsi</b> | Type $\&$<br>Length | <b>Boleh</b><br><b>NULL</b> | <b>Default</b>           | Ketera<br>ngan           |
|----------------|------------------|---------------------|-----------------------------|--------------------------|--------------------------|
| <b>IdKelas</b> | Id kelas         | VarChar(10)         | Tidak                       | $\overline{\phantom{a}}$ | Primary<br>Key           |
| Kelas          | Nama kelas       | VarChar(50)         | Tidak                       | -                        | $\overline{\phantom{0}}$ |

# 4. Tabel Materi

Tabel Materi dapat dilihat pada Tabel 4.

*Tabel 4 Tabel Materi*

| <b>IdField</b>  | <b>Deskripsi</b>              | Type $\&$<br>Length | <b>Boleh</b><br><b>NULL</b> | <b>Default</b> | Ketera<br>ngan           |
|-----------------|-------------------------------|---------------------|-----------------------------|----------------|--------------------------|
| <b>IdMateri</b> | Id materi                     | VarChar(10)         | Tidak                       | ÷,             | Primary<br>Key           |
| Materi          | Judul materi                  | VarChar(50)         | Tidak                       | -              | ٠                        |
| File            | Direktori penyimpanan<br>data | VarChar(50)         | Tidak                       | -              | $\overline{\phantom{a}}$ |

# 5. Tabel Soal

Tabel Soal dapat dilihat pada Tabel 5.

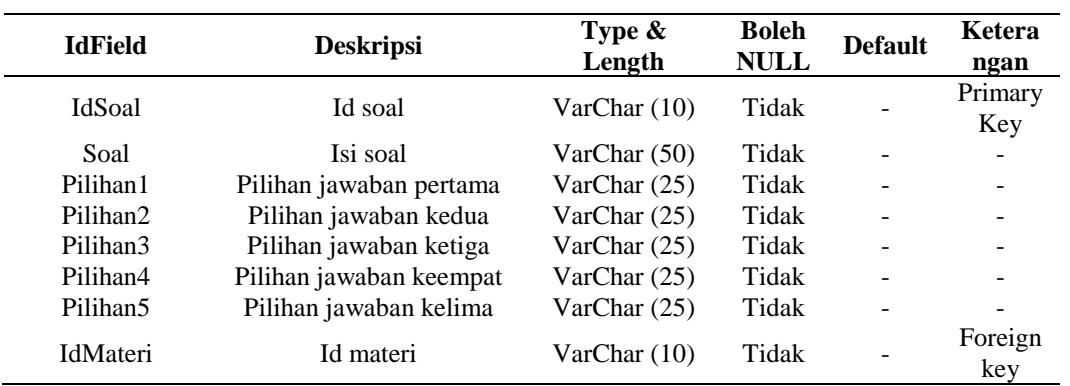

*Tabel 5 Tabel Soal*

#### 6. Tabel KelompokAsal

Tabel KelompokAsal dapat dilihat pada Tabel 6.

*Tabel 6 Tabel KelompokAsal*

| <b>IdField</b>  | <b>Deskripsi</b>      | Type $\&$<br>Length | <b>Boleh</b><br><b>NULL</b> | <b>Default</b> | Ketera<br>ngan |
|-----------------|-----------------------|---------------------|-----------------------------|----------------|----------------|
| <b>NIM</b>      | Nomor Induk Mahasiswa | VarChar (10)        | Tidak                       | -              | Primary<br>Key |
| NoKlpAsal       | Nomor kelompok asal   | Integer             | Tidak                       | ۰              |                |
| <b>IdMateri</b> | Id materi             | VarChar(10)         | Tidak                       | -              | Foreign<br>key |

# 7. Tabel KelompokAhli

Tabel KelompokAhli dapat dilihat pada Tabel 7.

*Tabel 7 Tabel KelompokAhli*

| <b>IdField</b> | <b>Deskripsi</b>      | Type $\&$<br>Length | <b>Boleh</b><br><b>NULL</b> | <b>Default</b> | Ketera<br>ngan           |
|----------------|-----------------------|---------------------|-----------------------------|----------------|--------------------------|
| <b>NIM</b>     | Nomor Induk Mahasiswa | VarChar(10)         | Tidak                       | -              | Primary<br>Key           |
| NoKlpAhli      | Nomor kelompok asal   | Integer             | Tidak                       | -              | $\overline{\phantom{a}}$ |

#### 8. Tabel ForumAsal

Tabel ForumAsal dapat dilihat pada Tabel 8.

*Tabel 8 Tabel ForumAsal*

| <b>IdField</b>     | <b>Deskripsi</b>                     | Type $\&$<br>Length | <b>Boleh</b><br><b>NULL</b> | <b>Default</b>           | Ketera<br>ngan |
|--------------------|--------------------------------------|---------------------|-----------------------------|--------------------------|----------------|
| <b>IdForumAsal</b> | Id forum asal                        | VarChar (10)        | Tidak                       | $\overline{\phantom{a}}$ | Primary<br>Key |
| Diskusi            | Komentar yang<br>dimasukkan di forum | VarChar (100)       | Tidak                       |                          |                |
| <b>NIM</b>         | Nomor Induk Mahasiswa                | VarChar (10)        | Tidak                       | $\qquad \qquad$          | Foreign<br>Key |

#### 9. Tabel ForumAhli

Tabel ForumAhli dapat dilihat pada Tabel 9.

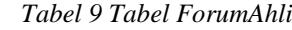

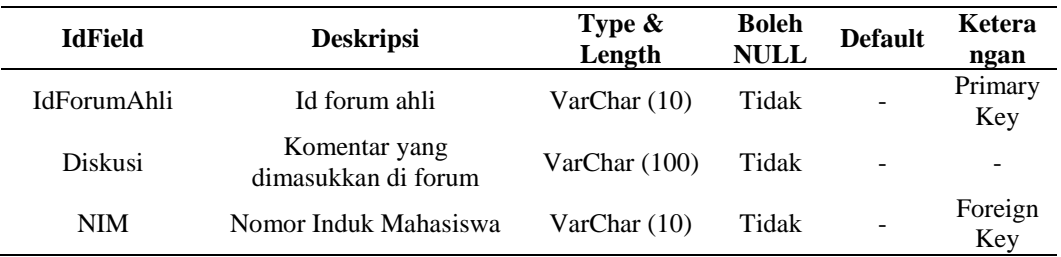

# 10. Tabel Evaluasi

Tabel Evaluasi dapat dilihat pada Tabel 10.

*Tabel 10 Tabel Evaluasi*

| <b>IdField</b>     | <b>Deskripsi</b>                     | Type $\&$<br>Length | <b>Boleh</b><br><b>NULL</b> | <b>Default</b>           | Ketera<br>ngan           |
|--------------------|--------------------------------------|---------------------|-----------------------------|--------------------------|--------------------------|
| <b>IdForumAsal</b> | Id forum asal                        | VarChar(10)         | Tidak                       | $\overline{\phantom{0}}$ | Primary<br>Key           |
| Diskusi            | Komentar yang<br>dimasukkan di forum | Var $Char(100)$     | Tidak                       |                          | $\overline{\phantom{0}}$ |
| <b>NIM</b>         | Nomor Induk Mahasiswa                | VarChar (10)        | Tidak                       | -                        | Foreign<br>Key           |

# **B. Deskripsi fungsional secara rinci**

Berikut adalah salah satu penjelasan spesifikasi fungsi untuk memanipulasi data mahasiswa dari sepuluh kebutuhan fungsional yang telah dijabarkan sebelumnya.

1) Spesifikasi Tabel Input

*Tabel 11 Daftar Tabel Input untuk Fungsi/Proses Memanipulasi Data Mahasiswa FS-2*

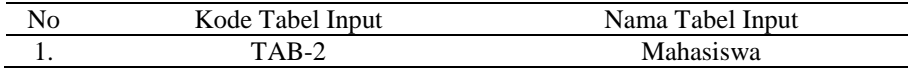

# 2) Spesifikasi Tabel Output

*Tabel 12 Daftar Tabel Input untuk Fungsi/Proses Memanipulasi Data Mahasiswa FS-2*

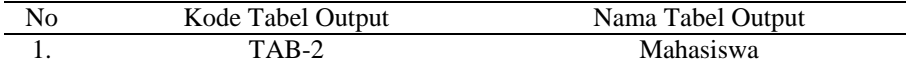

3) Spesifikasi Layar Utama

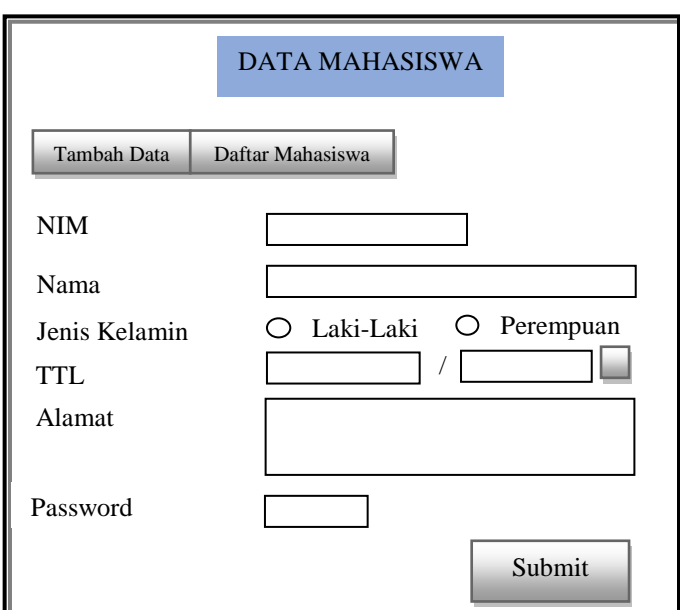

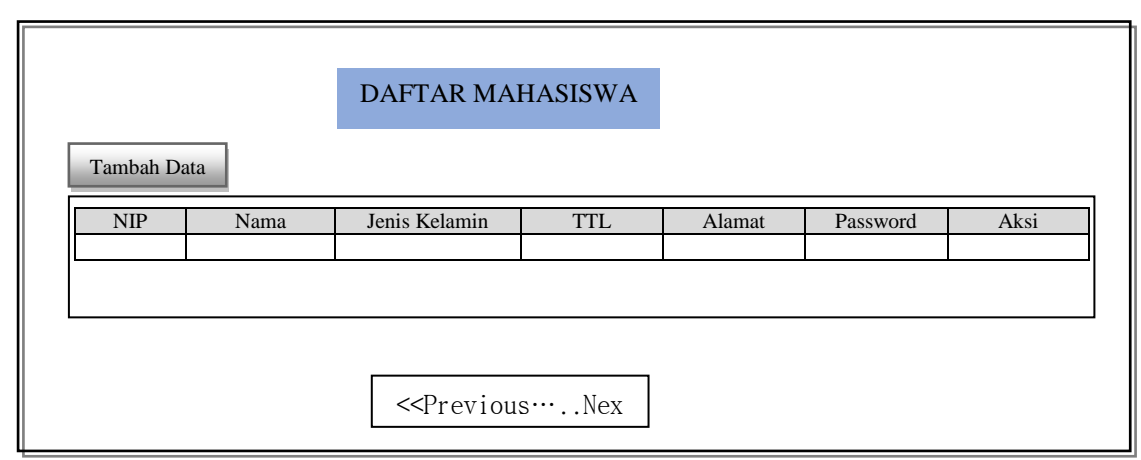

*Gambar 5 Spesifikasi Layar Utama FS-2*

# *4)* Spesifikasi *Query*

*Tabel 13 Spesifikasi Query FS-2*

| <b>ID</b> Query | Deskripsi                     | Ekspresi Query                                                                   |
|-----------------|-------------------------------|----------------------------------------------------------------------------------|
| OUE-2           | Menampilkan data<br>mahasiswa | <b>SELECT * FROM Mahasiswa</b>                                                   |
| OUE-3           | Menambah data mahasiswa       | <b>INSERT Into Mahasiswa VALUES</b><br>$(\text{Svalue1}, \text{Svalue2}, \dots)$ |
| OUE-4           | Mengubah data mahasiswa       | UPDATE Mahasiswa SET field1=\$value,<br>field2=\$value WHERE NIM=\$value         |
| OUE-5           | Menghapus data mahasiswa      | DELETE FROM Mahasiswa WHERE<br>$NIM = \text{Svalue}$                             |

# 5) Spesifikasi *Field* Data pada Layar

| Label          | Field        | Tabel/Query | $\rm LO$ | Format      | Validasi    | Keterangan    |
|----------------|--------------|-------------|----------|-------------|-------------|---------------|
| txtNIM         | <b>NIM</b>   | Mahasiswa   | Input    |             | <b>NOT</b>  | Nomor Induk   |
|                |              |             |          | <b>NULL</b> | Mahasiswa   |               |
| txtNama        | Nama         | Mahasiswa   | Input    |             | <b>NOT</b>  | Nama          |
|                |              |             |          |             | <b>NULL</b> | mahasiswa     |
|                | JenisKelamin | Mahasiswa   | Input    |             | <b>NOT</b>  | Jenis Kelamin |
| optJK          |              |             |          |             | <b>NULL</b> | mahasiswa     |
| txtTempat      | Tempat       | Mahasiswa   |          |             | <b>NOT</b>  | Tempat lahir  |
|                |              |             | Input    |             | <b>NULL</b> |               |
| picTglLahir    | Tanggal      | Mahasiswa   | Input    |             | <b>NOT</b>  | Tanggal lahir |
|                | Lahir        |             |          |             | <b>NULL</b> |               |
| textareaAlamat | Alamat       | Mahasiswa   |          |             | <b>NOT</b>  | Alamat        |
|                |              |             | Input    |             | <b>NULL</b> | mahasiswa     |
| txtPswd        | Password     | Mahasiswa   |          |             | <b>NOT</b>  | Kata kunci    |
|                |              | Input       |          | <b>NULL</b> |             |               |

*Tabel 14 Spesifikasi Field Data Pada Layar*

6) Spesifikasi *Function Key*/Objek-Objek pada Layar

*Tabel 15 Spesifikasi Function Key/Objek-Objek pada Layar FS-2*

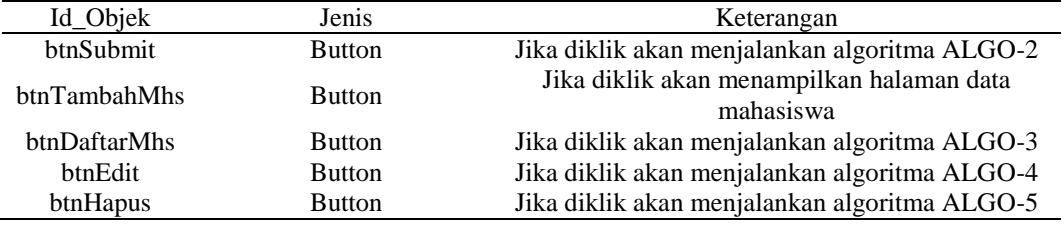

7) Spesifikasi Layar Pesan

*Tabel 16 Spesifikasi Layar Pesan FS-2*

| Id Pesan | Waktu Kemunculan             | Isi Pesan                            |
|----------|------------------------------|--------------------------------------|
|          | Saat btnSubmit diklik tetapi |                                      |
| $LP-4$   | data tidak lengkap atau      | Mohon lengkapi data terlebih dahulu! |
|          | masih ada yang kosong        |                                      |
| $LP-5$   | Saat btnHapus diklik         | Menghapus data dengan NIM \$value ?  |
| $LP-6$   | Saat btnDaftarMhs diklik     | Koneksi basis data tidak berhasil!   |
| $LP-7$   | Saat proses hapus sudah      | NIM \$value berhasil dihapus.        |
|          | selesai                      |                                      |

# 8) Spesifikasi Proses/Algoritma

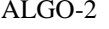

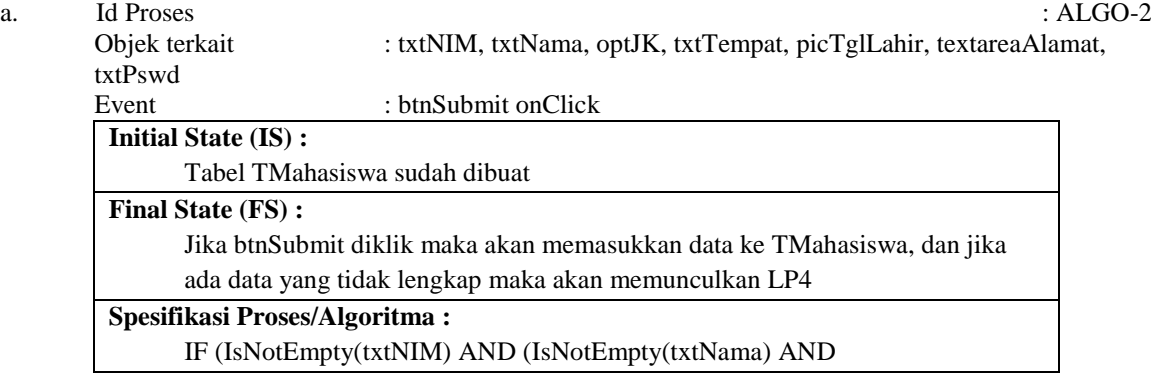

(IsNotEmpty(optJK) AND (IsNotEmpty(txtTempat) AND (IsNotEmpty(picTglLahir) AND (IsNotEmpty(textareaAlamat) AND (IsNotEmpty(txtPswd))) THEN Jalankan QUE-3 ELSE Tampilkan layar pesan LP-4

# b. Id Proses : ALGO-3

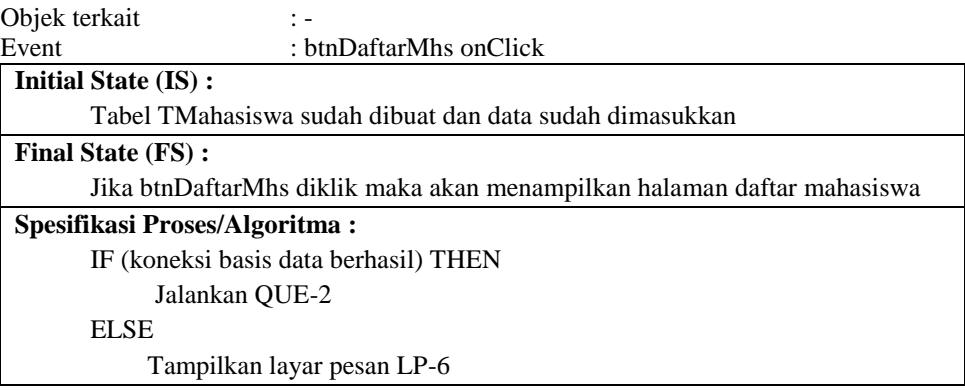

# c. Id Proses : ALGO-4

Objek terkait : txtNIM, txtNama, optJK, txtTempat, picTglLahir, textareaAlamat, txtPswd Event : btnEdit onClick **Initial State (IS) :** Tabel TMahasiswa sudah dibuat dan data sudah dimasukkan **Final State (FS) :** Jika btnEdit diklik maka akan menampilkan halaman data mahasiswa **Spesifikasi Proses/Algoritma :** IF (IsNotEmpty(txtNIM) AND (IsNotEmpty(txtNama) AND (IsNotEmpty(optJK) AND (IsNotEmpty(txtTempat) AND (IsNotEmpty(picTglLahir) AND (IsNotEmpty(textareaAlamat) AND (IsNotEmpty(txtPswd))) THEN Jalankan QUE-4 ELSE Tampilkan layar pesan LP-4

d. Id Proses : ALGO-5 Objek terkait : -<br>Event : : b : btnHapus onClick **Initial State (IS) :** Tabel TMahasiswa sudah dibuat dan data sudah dimasukkan **Final State (FS) :** Jika btnHapus diklik maka akan menjalankan QUE5 **Spesifikasi Proses/Algoritma :** IF (koneksi basis data berhasil) THEN Tampilkan layar pesan LP-6 Jalankan QUE-5 Tampilkan layar pesan LP-7 ELSE Tampilkan layar pesan LP-6

*Perancangan Pengembangan Media Pembelajaran Bahasa Indonesia Dengan Penerapan Metode Jigsaw (Luh Made Yulyantari)*

9) Spesifikasi Laporan

Tidak ada.

Terdapat dua jenis pendokumentasian yang akan dilakukan, yaitu Spesifikasi Kebutuhan Perangkat Lunak (SKPL) dan Deskripsi Perancangan Perangkat Lunak (DPPL). Adapun penjelasannya sebagai berikut.

- 1. SKPL ini terdiri dari beberapa bagian utama, yaitu:
	- 1) Pendahuluan, adalah bagian yang akan menjelaskan mengenai informasi awal tentang dokumen SKPL yang akan dibuat.
	- 2) Deskripsi umum perangkat lunak, bagian yang mendeskripsikan perangkat lunak secara umum.
	- 3) Deskripsi umum kebutuhan, yaitu bagian yang mendeskripsikan kebutuhan perangkat lunak secara umum.
- 2. DPPL ini terdiri dari beberapa bagian utama, yaitu:
	- 1) Pendahuluan, adalah bagian yang akan menjelaskan mengenai informasi awal tentang dokumen DPPL yang akan dibuat.
	- 2) Deskripsi Perancangan, bagian yang mendeskripsi perancangan perangkat lunak.

Matriks keterunutan, dibuat untuk mencocokkan antara daftar kebutuhan yang dengan fungsi/proses yang dirancang.

#### **4. Simpulan**

Sistem yang dirancang sudah menggunakan konsep dan tahapan pembelajaran dengan metode Jigsaw, sehingga dapat dijadikan media pembelajaran sebagai alat bantu pembelajaran Bahasa Indonesia. Selain itu, pendokumentasian hasil analisa dan perancangan dalam bentuk SKPL dan DPPL sudah dilakukan dengan lengkap sesuai dengan unsur-unsur analisa dan perancangan sistem.

# **Daftar Pustaka**

- [1] Ehlers, U.-D. 2007. "Quality Literacy-Competencies for Quality Development in Education and elearning". *Educational Technology & Society*, 10 (2), 96-108.
- [2] Gasong, D. 2009. Model Pembelajaran Konstruktivistik Sebagai Alternative Mengatasi Masalah Pembelajaran. *Penelitian* (tidak diterbitkan). PPs Teknologi Pendidikan, UNJ Jakarta.
- [3] Rusman. 2012. Model-Model Pembelajaran. Bandung: PT Rajagrafindo Persada.
- [4] Santyasa, IW. 2009. Metode Penelitian Tindakan Kelas, Pengembangan, Korelasional, Kausal Komparatif, dan Eksperimen. *Makalah*. Lembaga Penelitian Universitas Pendidikan Ganesha, Singaraja.
- [5] Soekartawi. 2006. "Effectiveness Of Collaborative Learning In Online Teaching". *Malaysian Online Journal of Instructional Technology (MOJIT)*, 3(1), 68-77.
- [6] Sommerville. 2001. *Software Engineering.* Ed ke-6. England: Addison-Wesley Company.
- [7] Tegeh, IM. 2006. Pengembangan Paket Pembelajaran Dengan Model Dick&Carey Pada Mata Kuliah Sinetron Pendidikan Jurusan Teknologi Pendidikan IKIP Negeri Singaraja. *Tesis*. Program Studi Teknologi Pembelajaran, Program Pascasarjana Universitas Negeri Malang.